# Cheatography

# Arista VXLAN Bridging Cheat Sheet by [sh-arista](http://www.cheatography.com/sh-arista/) via [cheatography.com/93954/cs/20677/](http://www.cheatography.com/sh-arista/cheat-sheets/arista-vxlan-bridging)

#### **Virtual eXtensible LAN**

L2 ethernet frames tunneled across an L3 infrastructure. Why? Extends L2 boundaries, supports multi-pathing and load distribution, is an open standard, and is transparent to applications.

# <https://tools.ietf.org/html/rfc7348>

# **Terminology**

# **VTI**

VXLAN Tunnel Interface - switchport linked to a UDP socket responsible for the encap/decap of the VXLAN header; IP interface of the VTEP; VLAN to VNI mapping; VTEP flood list for BUM traffic.

#### **VNI**

VXLAN Network Identifier - 24-bit number mapped to a VLAN to identify a network segment in the tunnel.

#### **VTEP**

VXLAN Tunnel End Point - the entry/exit point for the VXLAN overlay network; can be physical or SW virtual switch.

#### **VXLAN Bridging**

End hosts are communicating within the same VLAN and no gateway is needed.

#### **VXLAN Routing**

End hosts are communicating between VLANs and a gateway is needed for routing.

# **Configuration**

#### **SW-A (VTEP1)**

*Configure a loopback to serve as the L3 source interface of the VXLAN Tunnel Interface (VTI):* **interface loopback 1**

# **ip address 1.1.1.101/32**

*Create the VTI:*

#### **interface vxlan 1**

*Set the source interface to be the loopback just created:*

**vxlan source-interface loopback1**

*Set the destination UDP port (can be any unused UDP port but needs to be consistent across all VTEPs:*

By **sh-arista** [cheatography.com/sh-arista/](http://www.cheatography.com/sh-arista/) Not published yet. Last updated 25th November, 2019. Page 1 of 3.

Sponsored by **Readable.com** Measure your website readability! <https://readable.com>

#### **Configuration (cont)**

```
vxlan udp-port 4789
Configure the VLAN to VNI mappings for any VLANs
that need to be extended:
  vxlan vlan 10 vni 10010
Configure the flood-set to include any VTEP IPs
that need to receive BUM traffic:
  vxlan flood vtep 1.1.1.102
Ensure routing is enabled for VXLAN to work:
ip routing
SW-B (VTEP2)
!
interface loopback 1
  ip address 1.1.1.102
!
interface vxlan 1
  vxlan source-interface loopback 1
 vxlan udp-port 4789
  vxlan vlan 10 vni 10010
  vxlan flood vtep 1.1.1.101
!
ip routing
```
#### **Simple Topology and VXLAN Packet**

**!**

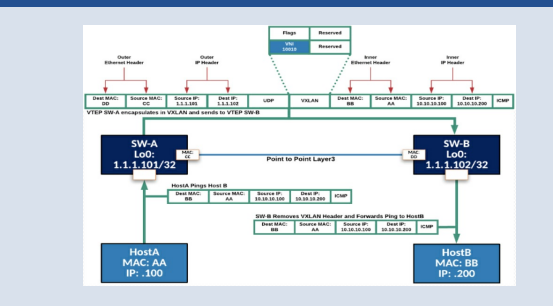

Note the outer and inner header. There would be an ethernet outer header rewrite with every L3 hop in the L3 underlay. The outer IP header reflects the source and dest VTEP IPs. The inner header remains unchanged.

# Cheatography

# Arista VXLAN Bridging Cheat Sheet by [sh-arista](http://www.cheatography.com/sh-arista/) via [cheatography.com/93954/cs/20677/](http://www.cheatography.com/sh-arista/cheat-sheets/arista-vxlan-bridging)

## **Packet Walk Through**

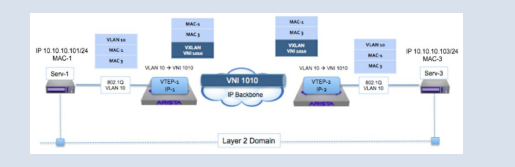

The ingressing VTEP will map the VLAN to the VNI and encapsulate the packet with a VXLAN header with the VNI destined to the VTEP IP of the remote host found in "show vxlan address-table". Once the remote VTEP receives this packet, it decapsulates the packet and does the reverse VNI to VLAN mapping. The packet then switches per normal L2 (mac address table lookup).

# **MTU**

```
vtep1#ping [VTEP IP] size 9214 df-bit
If using ECMP,
vtep1#ping [Uplink IP] size 9214 df-bit
```
The VXLAN header adds 50 bytes (54 bytes if outer L2 header includes dot1q tag), and the Do Not Fragment (DF) bit is set on the VXLAN encapsulated packet so ensure MTU is set correctly in the L3 underlay.

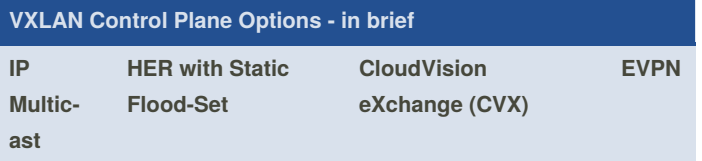

VXLAN provides the data-plane transport for any extended VLAN traffic. For control-plane traffic, there are several options based on scale, efficiencies, and other factors.

For BUM traffic, all of the above use HER, however the building of the flood lists, managing state, etc. will all be different depending on which option you choose.

See *Arista VXLAN Control Plane Options* for more details.

# **Troubleshooting**

**show interface vxlan 1**

Should be "up"; correctly reflect configured VLAN-to-VNI mappings; confirm control plane (multicast, HER, CVX, EVPN)

#### **show vlan**

Ensure extended VLANs show active on the "Vx1" interface

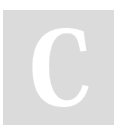

By **sh-arista** [cheatography.com/sh-arista/](http://www.cheatography.com/sh-arista/) Not published yet. Last updated 25th November, 2019. Page 2 of 3.

# Sponsored by **Readable.com** Measure your website readability! <https://readable.com>

## **Troubleshooting (cont)**

#### **show mac address-table**

The L2 forwarding table should show that mac addresses are either learned locally or from across the VXLAN overlay - "Vx1"; if we are not learning MACs from another VTEP confirm flood list and L3 reachability between VTEPs

#### **show vxlan address-table**

Shows the VXLAN MAC info, including the Host MAC, remote VTEP IP, and MAC moves.

#### **show vxlan vtep**

Displays the remote VTEPs discovered by the local VTEP

#### **show ip route**

All VTEP IPs should have L3 reachability (ping to confirm)

**show vxlan counters software**

See block for details

#### **tcpdump**

#bash tcpdump -nei <intf> port 4789

#### **Optional Configuration**

*When all VTEPs carry same VLANs:*

```
interface vxlan 1
```
**vxlan flood vtep <remote-vtep-ip> <remote-v‐**

```
tep-ip>
```
*When VTEPs carry a subset of VLANs:*

```
interface vxlan1
```
**vxlan vlan <X> flood vtep <remote-vtep-ip> <re‐ mote-vtep-ip>**

**vxlan vlan <Y> flood vtep <remote-vtep-ip>**

**<remote-vtep-ip>**

*VNI can be displayed or entered as dotted notation:*

**interface vxlan1**

**vxlan vni notation dotted**

[https://www.arista.com/en/um-eos/eos-section-22-3-vxlan-configu‐](https://www.arista.com/en/um-eos/eos-section-22-3-vxlan-configuration) ration

# Cheatography

## **Things to Note**

\*Every VTEP's VTI IP address (vxlan source-interface loopback) needs to be reachable from every other VTEP. Advertise these in the underlay routing protocol and confirm pings sourced from this VTEP IP can reach all other VTEP IPs.

\*The default UDP destination port is 4789. If this is changed, make sure it is changed on all the VTEPs.

\*When using static HER, make sure that the flood lists match on all VTEPs within a VXLAN domain.

# **VXLAN Bridging + MLAG**

Easy! Just mirror all VXLAN config to both MLAG peers. This provides for seamless failover should something happen to a peer. As both peers are presenting as one logical VTEP, they will share the same Loopback 1 IP address as well as VTI configuration.

#### **show vxlan counters software**

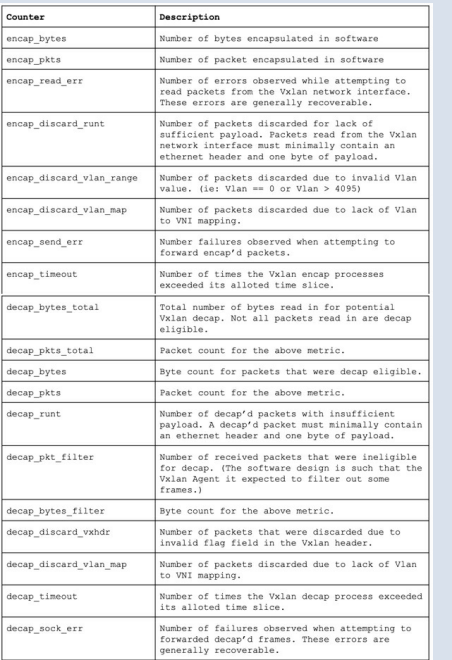

If you are seeing issues and have further questions on these

counters, please reach out to Arista TAC:

<https://www.arista.com/en/support/customer-support>

Or search/post questions on the public forum:

<https://eos.arista.com/>

By **sh-arista** [cheatography.com/sh-arista/](http://www.cheatography.com/sh-arista/) Not published yet. Last updated 25th November, 2019. Page 3 of 3.

Sponsored by **Readable.com** Measure your website readability! <https://readable.com>